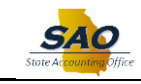

## **Manager Self Service - Leave Balances Tile**

There are two new **Leave Balance** tiles available on the Manager Self-Service homepage:

- 1. **Leave Balances – Direct Report**: This tile displays leave balances for all direct reports, i.e., all employees who report directly to the manager.
- 2. **Leave Balances – Indirect Report**: This tile displays leave balances for all indirect reports all employees one level down from the manager's direct reports (**Note:** Additional levels are not available currently.)

## **Navigation: Home > Manager Self Service > Leave Balances – Direct Report**

 $\triangleright$  Click the on the double arrow on the upper-right corner of the tile to expand the tile. (For this example, click on the double arrow on the Leave Balances – Direct Report tile)

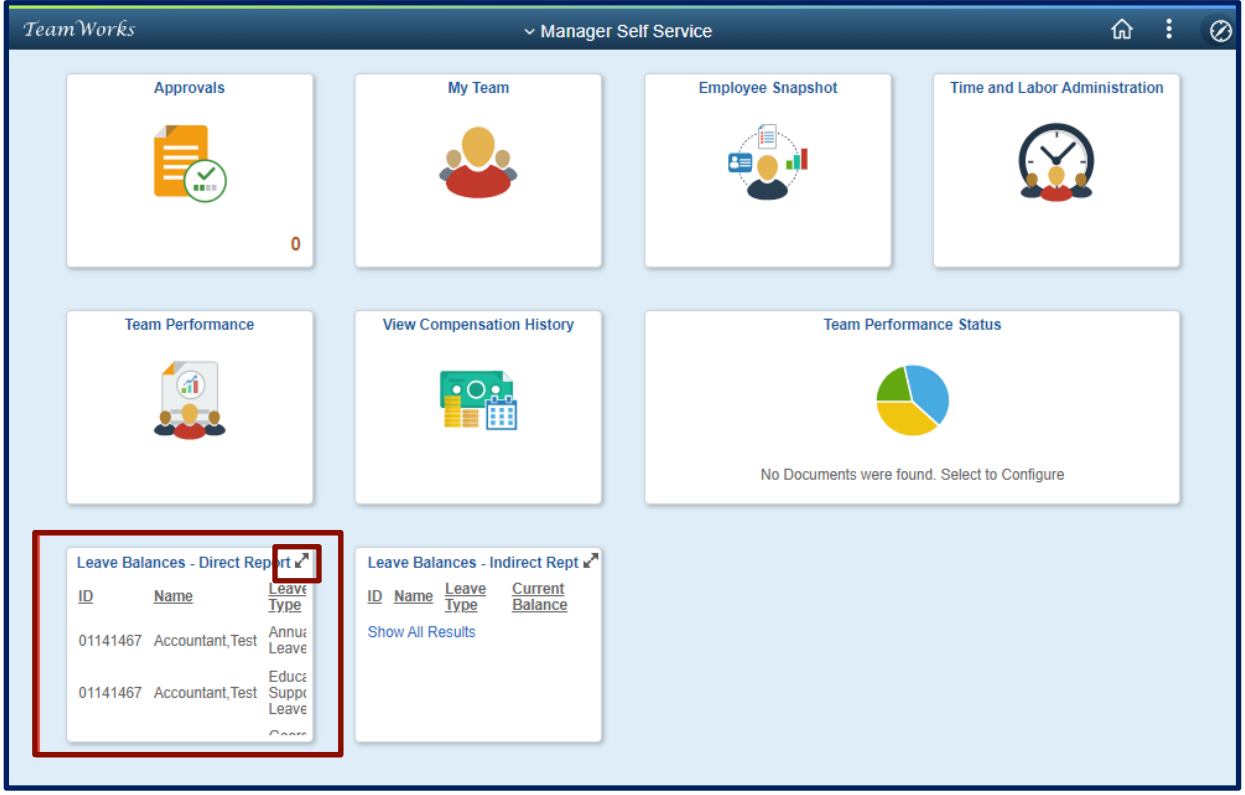

When navigating to Manager Self Service, the Leave Balances tiles will display in a condensed format. (**Note:** Both tiles work the same.)

There are a couple of different ways to see the details:

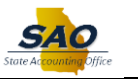

1. Click the appropriate **Leave Balances** tile.

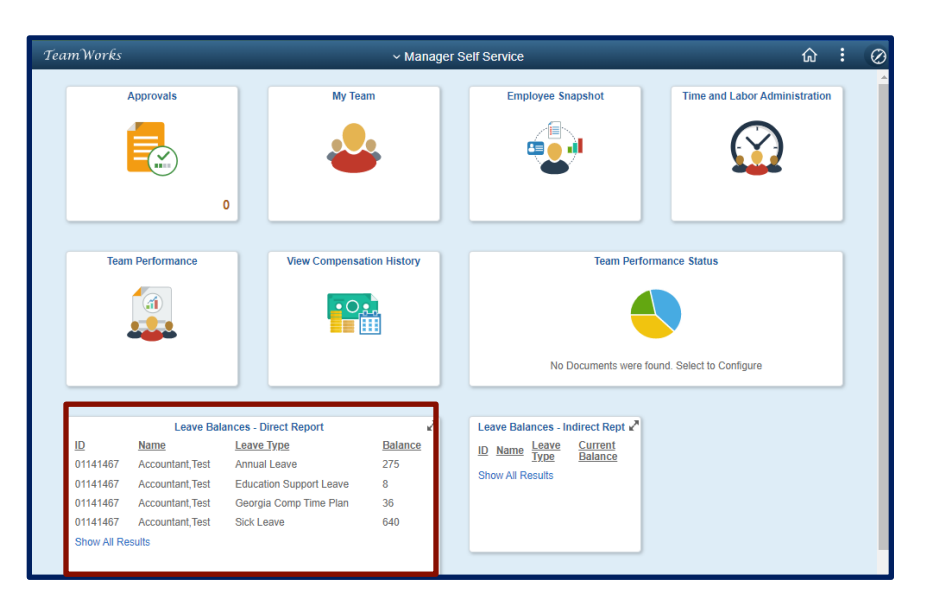

The results will display in a new browser tab.

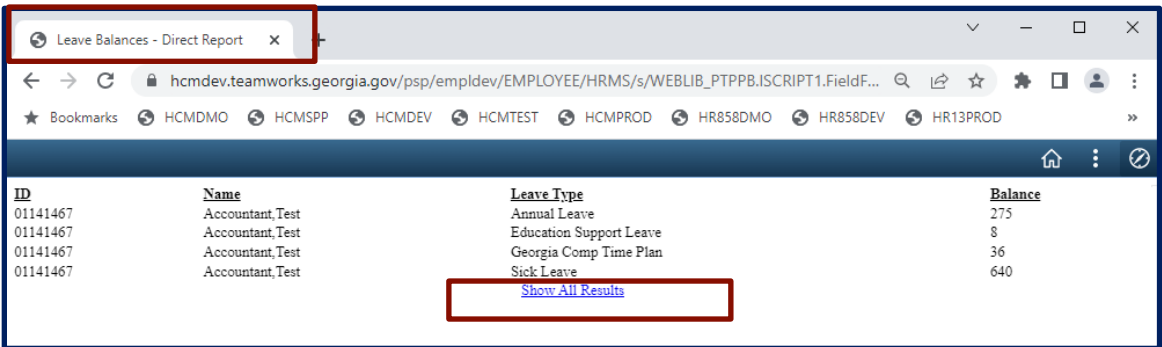

2. To download results into an Excel file, click the **"Show All Results"** hyperlink, this will display the results in a query format that can be exported to **Excel** or as a **Text** File.

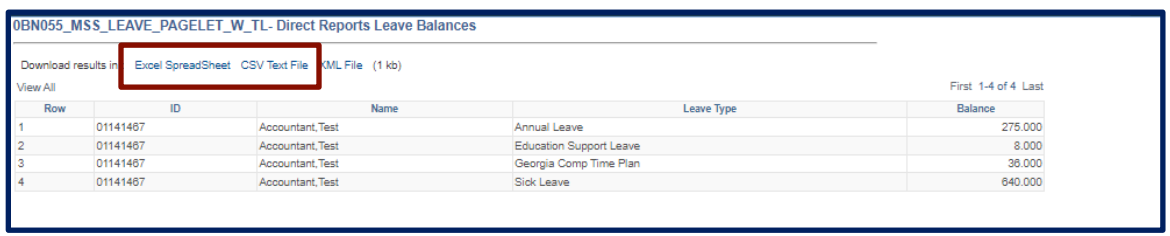

➢ To return to the homepage, click the **"Back"** arrow in your browser.

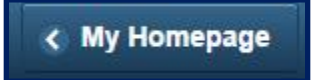